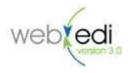

## Valued Customer,

Adobe Flash support has ended for all browsers. Edict Systems has implemented the WebEDI 3.0 App which will allow you to process documents, like you normally would, without the use of Adobe Flash. Please follow the instructions below to install and begin using the WebEDI 3.0 App.

## Windows Users:

- 1. Go to https://files.edictsystems.com/support/WebEDI3 Setup.msi to begin the download.
- 2. Run WebEDI 3.0 App Setup.msi.
- 3. Follow the installation prompts by selecting 'Next'.
- 4. On the final screen select 'Launch WebEDI 3.0 App' and then click 'Finish'.
  - a. A shortcut for the WebEDI 3.0 App will be placed on your desktop.
- 5. Once the WebEDI 3.0 App launches, your WebEDI account will operate the same way it always has.

## **Mac Users:**

- If you normally access WebEDI 3.0 from a Mac please contact our support team at <a href="mailto:support@edictsystems.com">support@edictsystems.com</a> or call 800-443-3428 option 2. We do have a solution for Macs available and our team will be able to assist you.